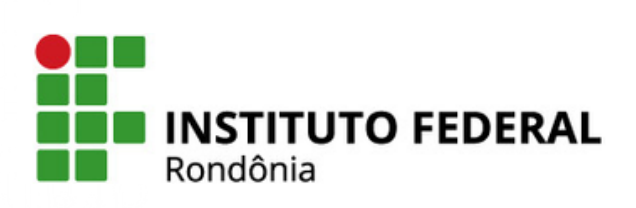

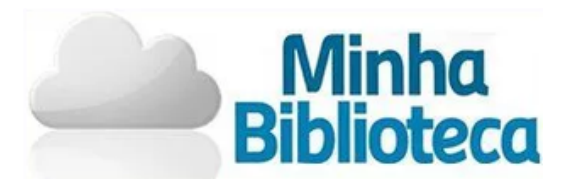

# Tutorial: Minha Biblioteca

Para ter acesso à Minha Biblioteca, primeiro é preciso fazer login no SUAP. Acesse aqui o tutorial de acesso ao SUAP - [link](https://wiki.ifro.edu.br/wiki/modulo/15/informacao/250).

Passo 1 Na tela inicial do SUAP, clique em "Minha Biblioteca"

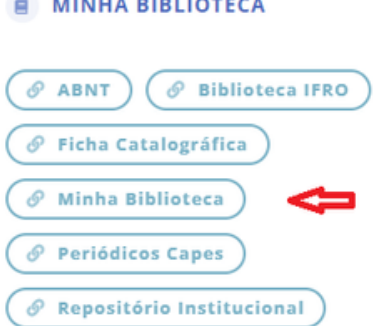

Passo 2 Você será direcionado para a página da Minha Biblioteca. É necessário ativar os cookies para prosseguir.

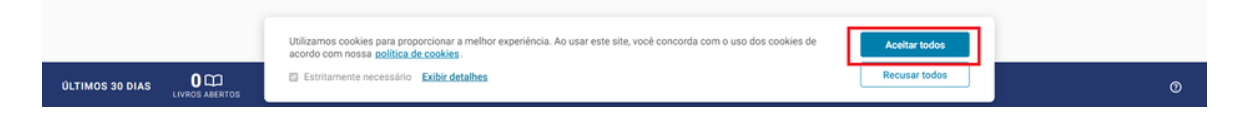

Conhecendo o Ambiente

No ambiente da Minha Biblioteca você tem acesso a diversos livros. Na tela inicial, tem os links: Meus livros; Catálogo e Pesquisa.

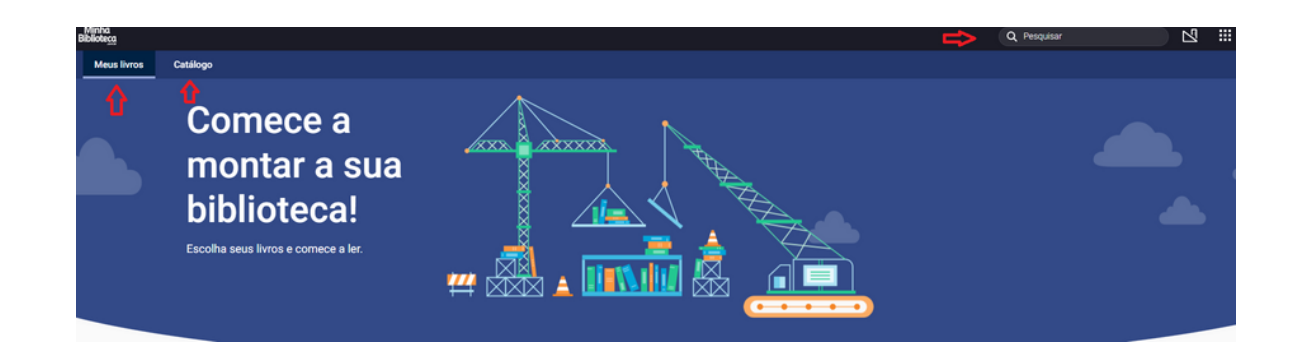

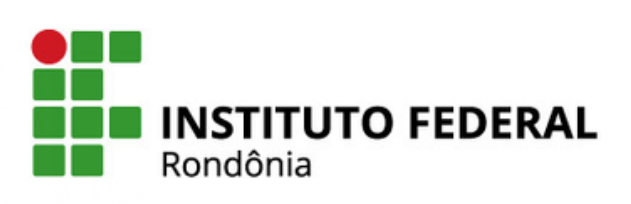

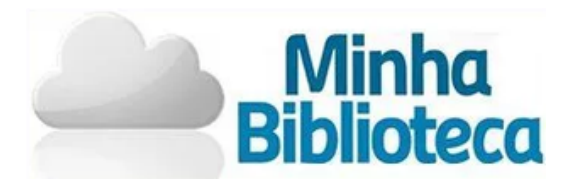

No Link Catálogo será exibido os livros disponíveis para leitura.

#### Veja o que é tendência  $\leq$

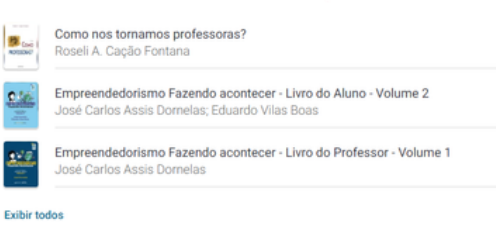

# Curadoria bibliográfica personalizada.

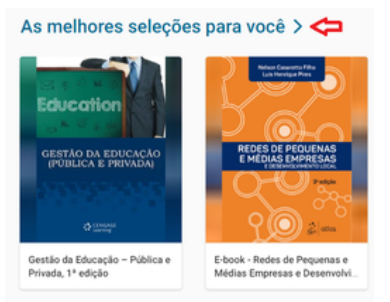

## Livros adicionados recentemente.

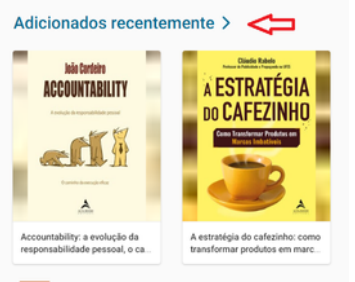

# Sugestões por área.

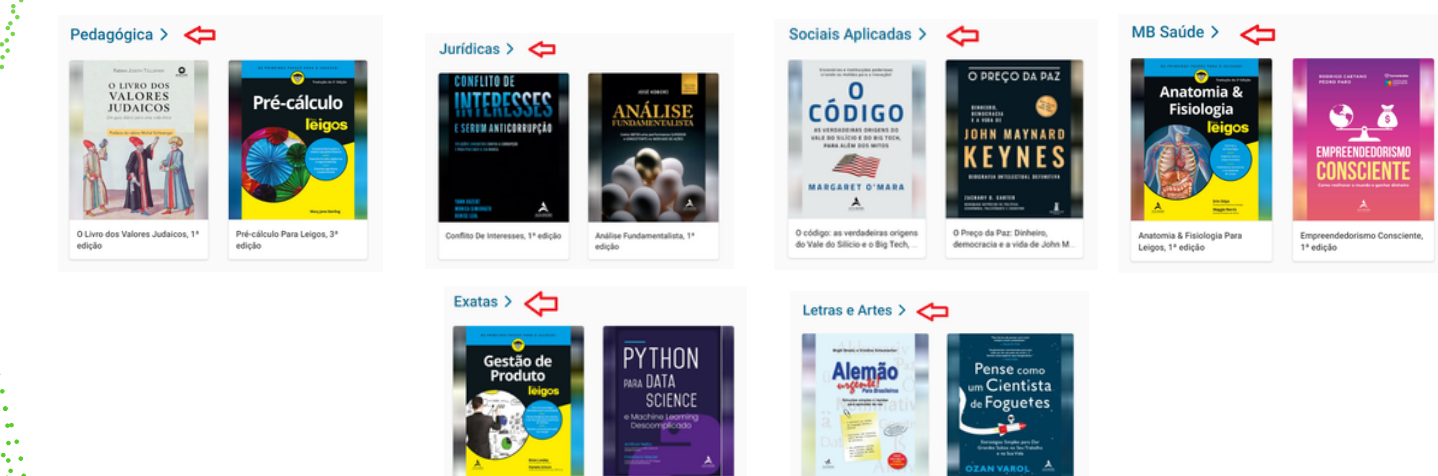

Python para Data<br>Machine Learning

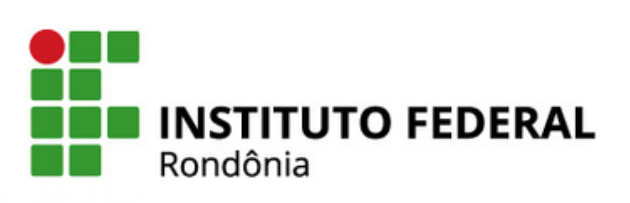

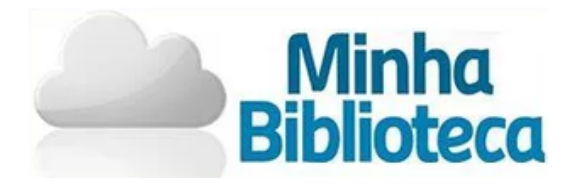

Em catálogo, também é possível fazer a pesquisa por um livro.

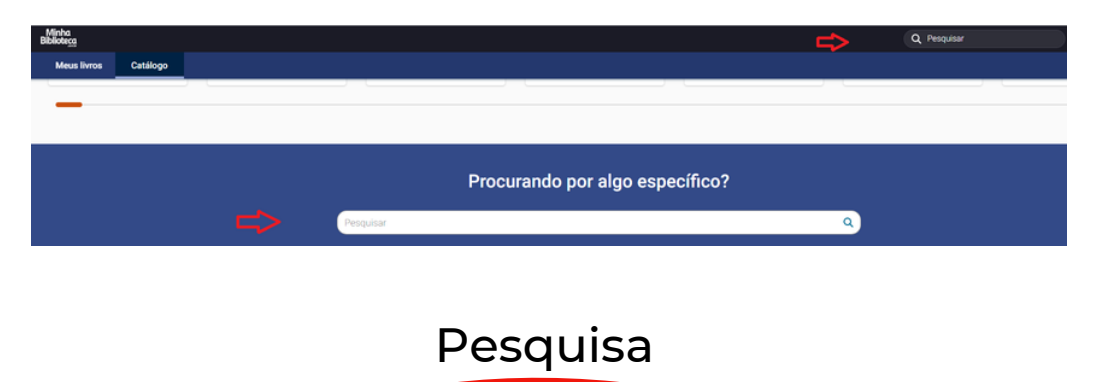

Ao encontrar o livro que deseja ler você pode:

Pesquisar um termo dentro do livro

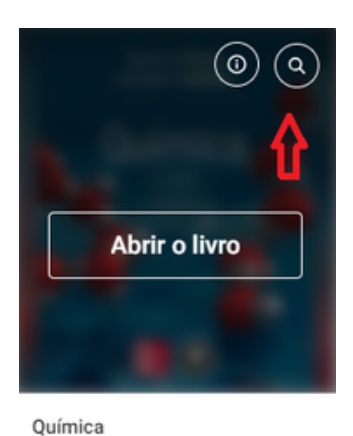

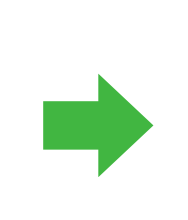

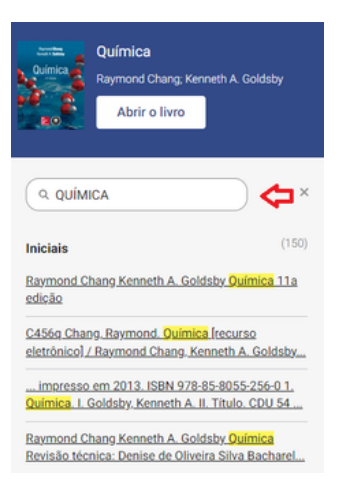

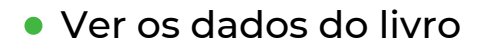

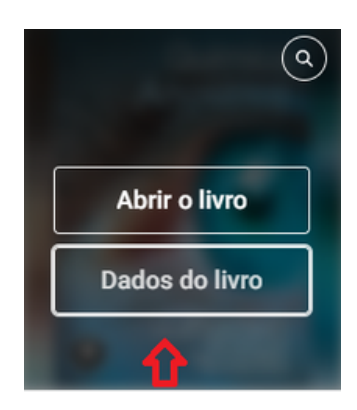

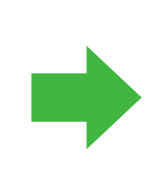

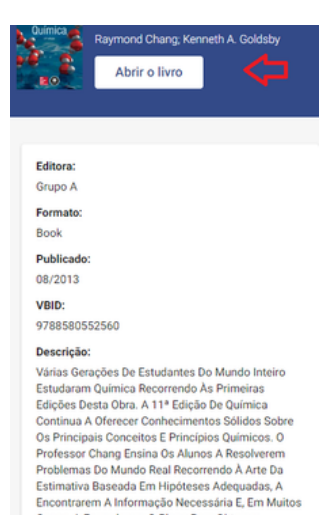

Química

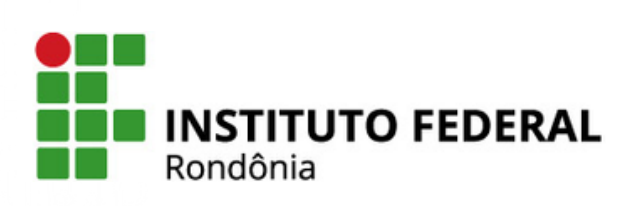

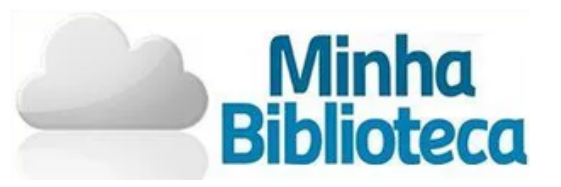

### Ou abrir o livro

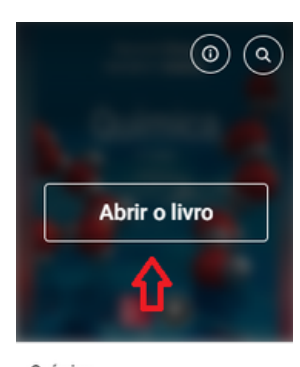

Química

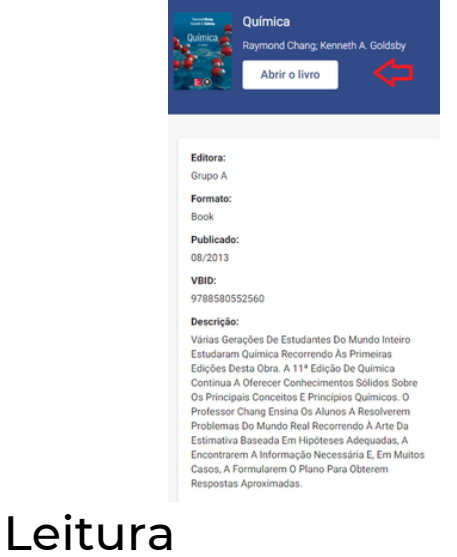

#### Ferramentas de estudos.

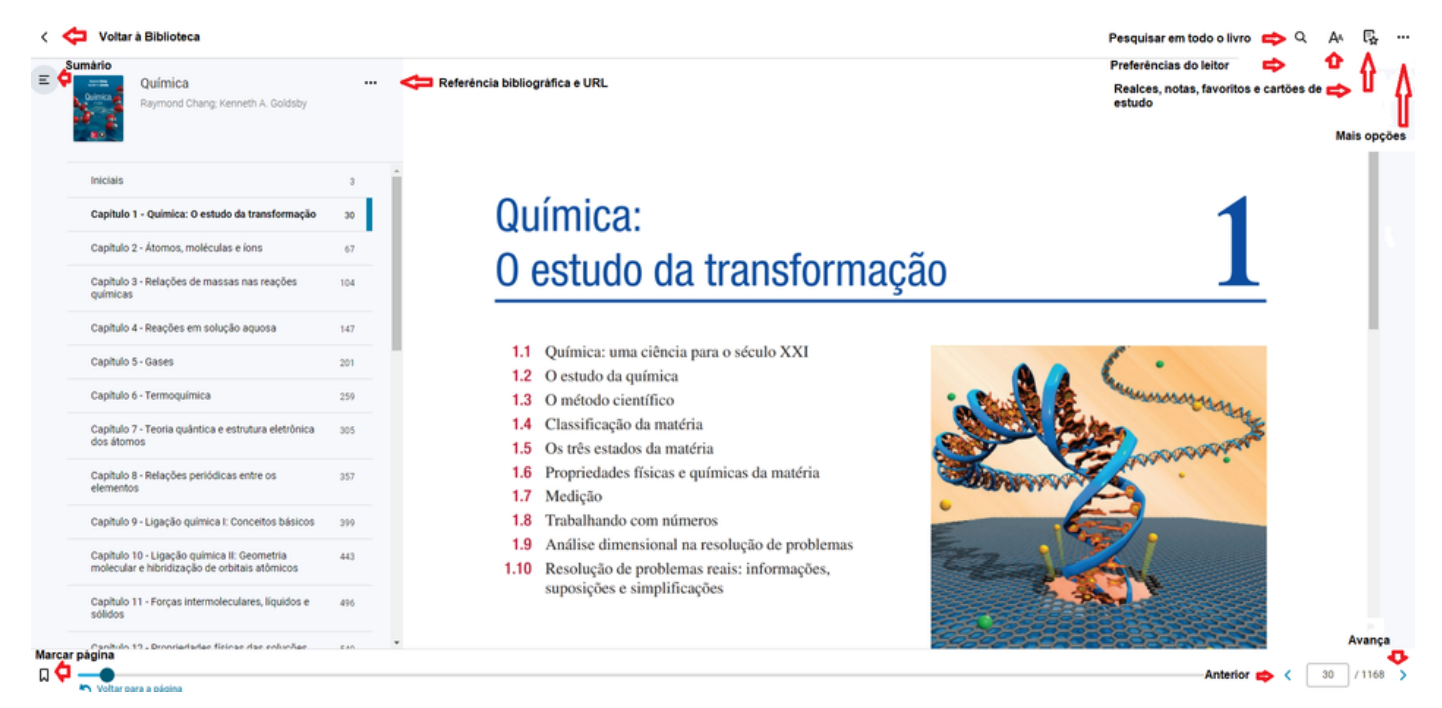

### Ao clicar em Abrir o livro, a obra será adicionada em Meus Livros.

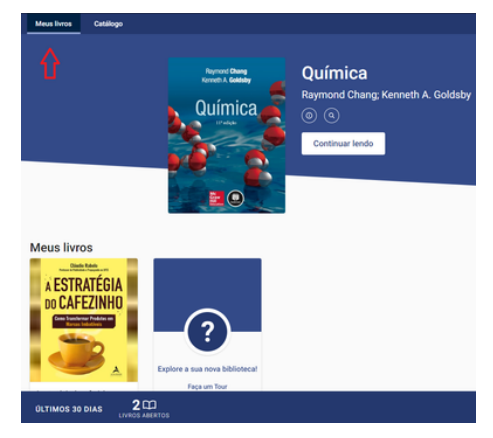

Créditos: Juliana Machado da Silva Sasset e Roseni Santos Rodrigues